## **Mais recursos da HP**

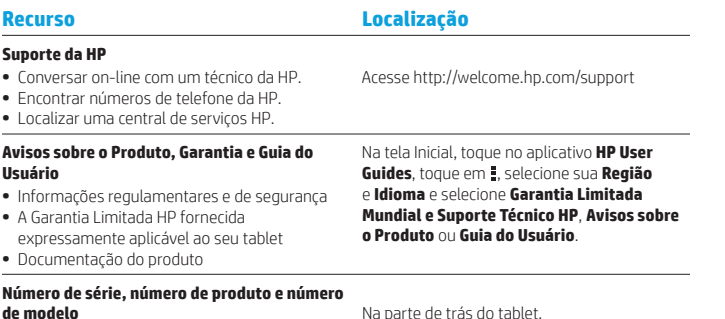

#### **Descrição do produto**

Esse produto é um tablet leve e possui uma tela fina, processador, RAM, pack de bateria integrado e um adaptador de CA externo. Este guia *Início Rápido* impresso identifica os componentes de hardware do seu tablet. O adaptador de CA tem uma classificação de 100-240 V CA, 50-60 Hz, 0,3 A - 1,0 A. Para ter acesso ao guia do usuário mais recente, visite http://www.hp.com/support e selecione o seu país. Você pode acessar a versão mais recente no aplicativo **HP User Guides**.

#### **Especificação**

O tablet funciona com alimentação de CC, que pode ser fornecida por uma fonte de alimentação de CA ou de CC. A fonte de alimentação de CA deve ser classificada em 100–240 V, 50/60 Hz.

**Observação:** O tablet pode funcionar com alimentação de CC usando um cabo USB micro-B padrão. Para carregar o tablet, recomenda-se usar o adaptador HP fornecido com ele.

**Temperatura** em operação: sistema métrico: 0 °C a 40 °C; EUA: 32 °F a 104 °F **Umidade relativa (sem condensação)** em operação: 10% a 90%

#### **Informações regulamentares**

Para fins de identificação regulamentar, seu produto recebe um Número de modelo regulamentar (RMN), HSTNH-N408F. O RMN fica localizado na parte de trás do tablet, e não deve ser confundido com o nome de comercialização (se houver, etc.) ou com os números de produto (número de peça HP, etc.).

Se forem necessárias, as regulamentações para seu país ou região estão localizadas na traseira da unidade, sob a bateria removível (se equipado), na embalagem ou em outro ponto deste documento. Para mais informações de segurança e regulamentação, consulte os Avisos sobre o produto que acompanham o seu tablet. Eles podem ser acessados através do aplicativo **HP User Guides**.

#### **Avisos sobre o Produto**

Alguns avisos podem não se aplicar ao seu produto.

Um ou mais dispositivos sem fio integrados estão instalados neste dispositivo. Em alguns ambientes, o uso de dispositivos sem fio pode ser restrito. Tais restrições podem ser aplicáveis a bordo de aeronaves, em hospitais, próximo a explosivos, em locais perigosos, entre outros. Se tiver dúvidas quanto à política aplicável ao uso deste produto, peça autorização para utilizá-lo antes de ligá-lo.

#### **Garantia limitada**

A Garantia Limitada da HP expressamente fornecida e aplicável ao seu produto pode ser encontrada no aplicativo **HP User Guides**. Em alguns países/regiões, a HP pode fornecer uma versão impressa da Garantia Limitada HP na caixa. Em alguns países/regiões onde a garantia não é fornecida impressa, você pode solicitar uma cópia impressa em http://www.hp.com/go/orderdocuments ou escrever para:

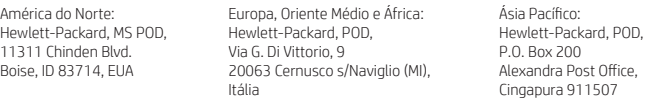

Quando você solicitar uma cópia impressa da sua garantia, inclua o número do produto, nome e endereço.

**Importante:** NÃO envie seu produto HP a qualquer dos endereços acima para devolvê-lo. Para obter suporte nos EUA, acesse http://www.hp.com/go/contact HP. Para obter suporte globalmente, acesse http://welcome.hp.com/country/us/en/wwcontact\_us.html.

**ADVERTÊNCIA:** Para reduzir o risco de choque elétrico ou danos ao equipamento, conecte o adaptador de CA a uma tomada de CA facilmente acessível todo o tempo.

**ADVERTÊNCIA:** Para reduzir potenciais questões de segurança, somente o adaptador de CA fornecido  $\prime\cdot$  com o produto, um adaptador de CA de reposição fornecido pela HP ou um adaptador de CA adquirido como acessório da HP devem ser utilizados no equipamento.

**ADVERTÊNCIA:** Para reduzir a possibilidade de ferimentos relacionados com o calor ou  $\prime\cdot$  o superaquecimento do tablet, não o coloque diretamente no colo. Não permita que uma superfície macia, como a de travesseiros, tapetes e roupas, bloqueie as aberturas de ventilação. Além disso, não permita que o adaptador de CA entre em contato com a pele ou com uma superfície macia, como a de travesseiros, tapetes e roupas, durante a operação. O tablet e o adaptador de CA estão em conformidade com os limites de temperatura para superfícies acessíveis pelo usuário definidos pelo IEC 60950 (International Standard for Safety of Information Technology Equipment – Padrão Internacional de Segurança de Equipamentos de Tecnologia da Informação).

**ADVERTÊNCIA:** Para reduzir o risco de incêndio ou queimaduras, não desmonte, amasse ou perfure a bateria; não provoque curto nos contatos externos; não a descarte em fogo ou água.

**ADVERTÊNCIA:**  $\sqrt{2}$  Para evitar danos à sua audição, não ouça com volume alto por períodos  $\prime\cdot\cdot$  longos

**IMPORTANTE:** A(s) bateria(s) neste produto não pode(m) ser facilmente substituída(s) pelos usuários. A remoção ou substituição da bateria pode afetar a cobertura de sua garantia. Se a bateria não estiver mais mantendo a carga, entre em contato com o suporte. Quando uma bateria atingir o final de sua vida útil, não a descarte no lixo doméstico comum. Siga as leis e regulamentos locais para descarte de baterias em sua região.

# **Início Rápido**

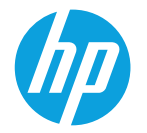

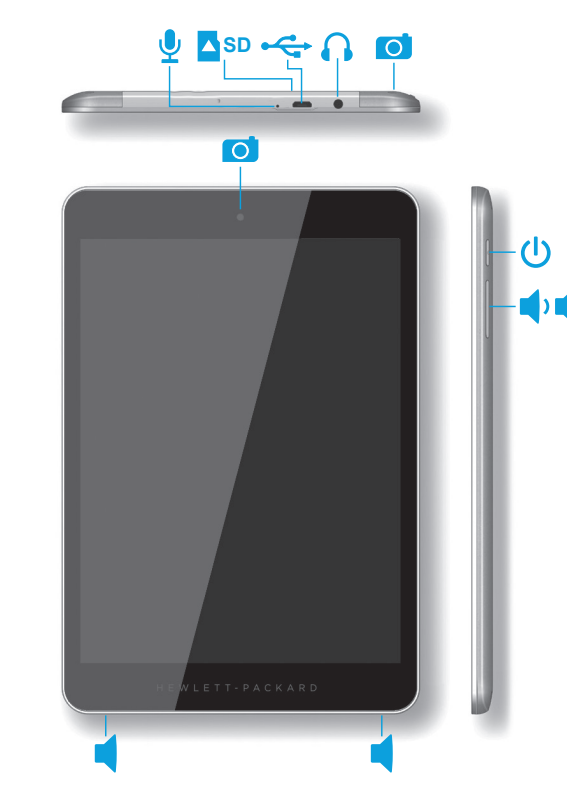

# **Instalação do seu tablet**

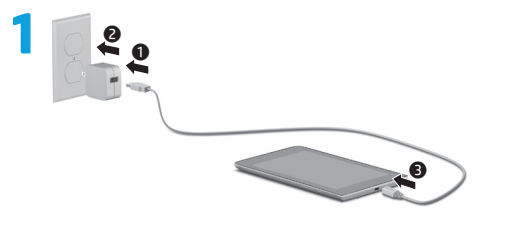

**2** Após o carregamento da bateria, mantenha pressionado o botão Liga/<br>Desliga **()** por até 4 segundos, até que o logotipo da HP seja exibido.

**IMPORTANTE:** Se não for exibida a imagem da bateria na tela, pressione brevemente o botão Liga/Desliga  $\bigcup$  para que a imagem apareça, e então mantenha pressionado o botão Liga/Desliga (<sup>1</sup>) até que o logotipo seja exibido.

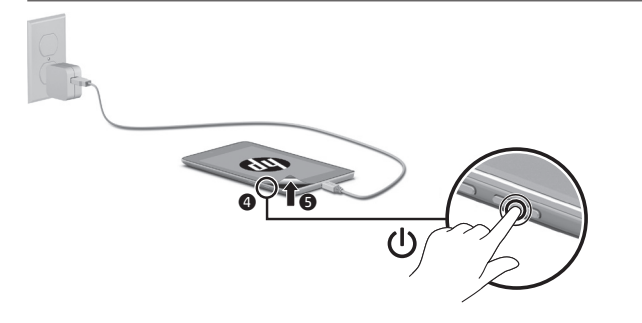

**3** Siga as instruções na tela para selecionar um idioma e uma rede sem fio.

# **Utilização da tela Inicial**

#### **Todos os aplicativos:** exibe œ uma lista de todos os aplicativos instalados. Para configurar suas preferências, toque em (....) e em $\ddot{\bullet}$

**Voltar:** mostra a tela anterior.

**Inicial:** abre ou retorna à tela ⌒ Inicial.

**Aplicativos recentes:** abre uma lista de aplicativos utilizados recentemente.

**OBSERVAÇÃO:** Os ícones e a aparência da tela Inicial podem variar.

## **Pesquisar\***

**Pesquisa:** permite digitar uma ou mais palavras-chave para pesquisar utilizando o aplicativo de pesquisa instalado.

**Pesquisa por voz:** Permite falar uma ou mais palavras-chave para pesquisar utilizando o aplicativo de pesquisa instalado.

**\***O recurso de pesquisa varia de acordo com modelo e país.

© Copyright 2014 Hewlett-Packard Development Company, L.P. Google é uma marca comercial da Google, Inc. O logotipo SD é uma marca comercial de seu proprietário. As informações contidas neste documento estão sujeitas a alterações sem aviso. As únicas garantias para produtos e serviços da HP são as estabelecidas nas declarações de garantia expressa que acompanham tais produtos e serviços. Nenhuma informação contida neste documento deve ser interpretada como uma garantia adicional. A HP não será responsável por omissões, erros técnicos ou erros editoriais contidos neste documento.

Primeira edição: junho de 2014 776894-201

## **Alterar a visualização de seu tablet**

O recurso de Rotação automática permite que você mude a visualização de seu tablet. Para visualização em paisagem, segure o tablet horizontalmente. Para visualização em retrato, segure o tablet verticalmente.

**OBSERVAÇÃO:** Alguns aplicativos não giram automaticamente.

Para alterar a configuração de Rotação automática, passe o dedo para baixo a partir da borda superior e, em seguida, toque em **Rotação automática**  $\Diamond$  para travar ou destravar a rotação da tela.

## **Usar gestos**

Os seguintes gestos podem ser usados com seu tablet:

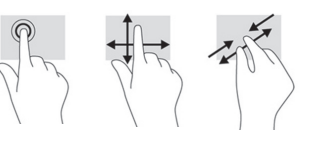

### **Exibir aplicativos, widgets e notificações**

Aplicativos: toque em (...), em sequida toque na guia **Aplicativos** para ver uma lista de todos os aplicativos.

Widgets: toque no ícone (iii), em seguida toque na guia **Widgets** para ver uma lista de todos os widgets.

**Notificações:** passe o dedo para baixo a partir da borda superior da tela para ver suas notificações.

### **Usar um cartão micro SD**

Insira um cartão micro SD (adquirido separadamente) no slot micro SD.

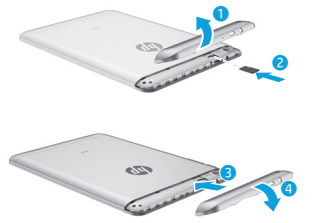

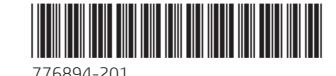

#### **Fazer backup de seus dados**

A HP recomenda veementemente que você faça um backup periódico de seus dados pessoais e mídia de seu tablet em outro computador, em um dispositivo de armazenamento dedicado ou em nuvem, usando uma das diversas soluções comercialmente disponíveis.

Para mais informações, você pode acessar o Guia do Usuário no aplicativo **HP User Guides**.

#### **Usar o GPS**

Para acessar o recurso GPS, toque em $\ddot{\bullet}$ . toque em **Localização**, toque em **Modo** e selecione o modo de Localização que você deseja.

## **Bloquear e desbloquear**

**Bloquear:** pressione o botão Liga/Desliga.

**Desbloquear:** pressione o botão Liga/ Desliga no tablet, coloque seu dedo sobre  $\bigcap$  e deslize o ícone até a posição de desbloqueio  $\mathbf{G}$ .

## **Desligar o tablet**

Mantenha pressionado o botão Liga/Desliga (<sup>1</sup>), toque em **Desligar** e em **OK**. Caso o tablet deixe de responder, pressione e segure o botão Liga/Desliga  $\bigcirc$ por vários segundos para desligar o tablet.

> Printed in China Imprimé en Chine Stampato in Cina Impreso en China Impresso na China 中国印刷 중국에서 인쇄